## URL を**タップ**するか、スマホ・タブレットのブラウザに URL を**コピーペースト**してください。

<https://interpretex.com/client/event/50c3d7614917b24303ee6a220679dab3/configuration>

または **QR コードを読み込んで**ください。

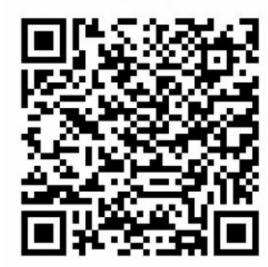

- ・発言者が日本語で発言するときには、Webinarの 音声を聞いてください。
- ・途中で接続が途切れた場合は、「Reload]ボタンを 押して再接続するか、当初使用したURL、QRコード から 再接続してください。
- ・問題があれば、Webinarのチャットを利用して、 ご報告ください。問題解決のお手伝いをします。

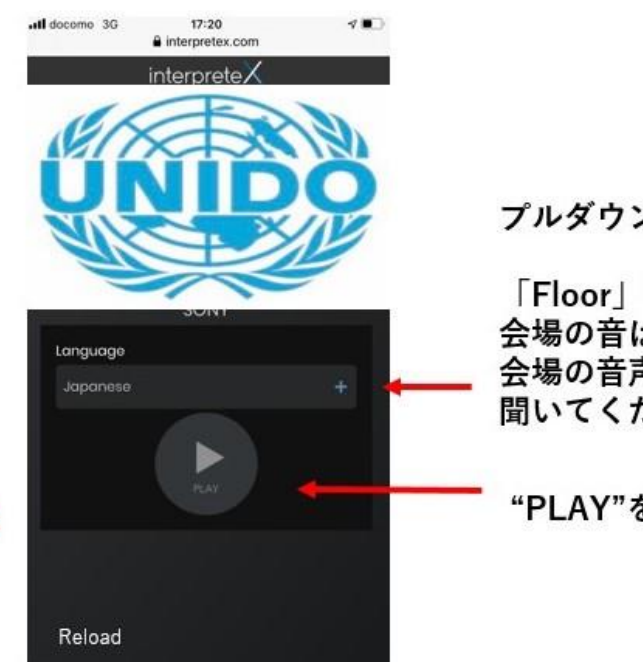

プルダウンで日本語選択

「Floor」を選択しても 会場の音は流れません。 会場の音声はWebinarで 聞いてください。

"PLAY"をクリック

**BILINGUAL GROUP Ltd.**